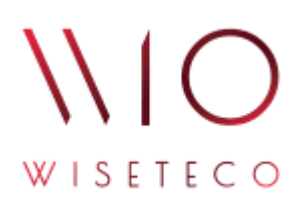

# WISETECO IoT *Описание функций WISETECO IoT*

v3.5

2023-11-03

# Содержание

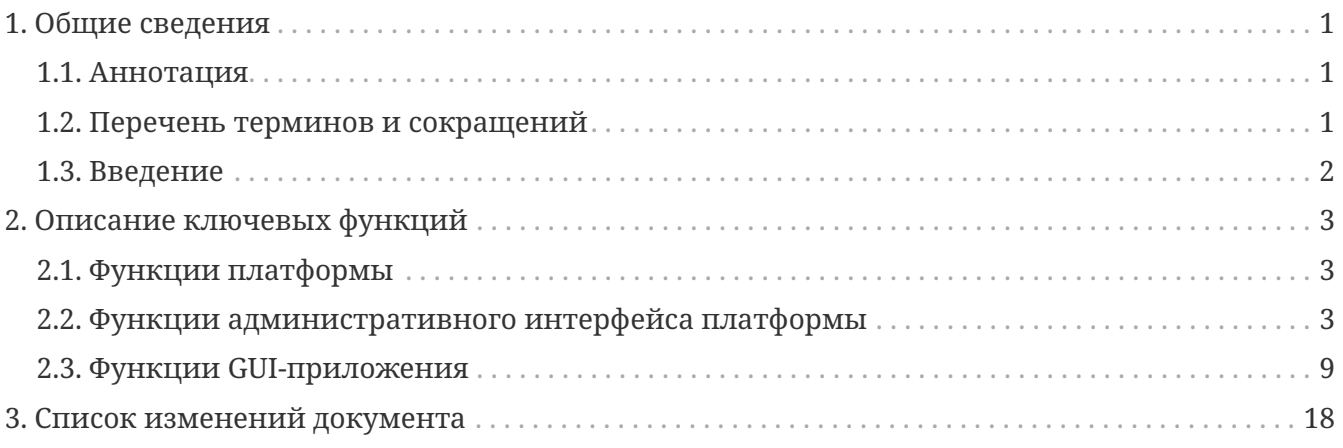

# <span id="page-2-0"></span>**1. Общие сведения**

# <span id="page-2-1"></span>**1.1. Аннотация**

В данном документе приведена спецификация программной платформы **WISETECO IoT** (далее – *WISETECO*, *Платформа*, *Система*), а также перечень и краткое описание функций.

## <span id="page-2-2"></span>**1.2. Перечень терминов и сокращений**

## **Перечень терминов**

#### **Вещь**

Логическая сущность различного типа, используемая в Системе для описания оборудования, систем, датчиков, сенсоров.

#### **Зона**

Логическая сущность различного типа, используемая в Системе для описания местоположения оборудования, систем, датчиков, сенсоров внутри объекта (например, здания, сооружения и т.п.). В том числе используется при создании в выбранной зоне комплексных показателей, позволяющих отслеживать состояние зоны в целом на основе включенных в ее состав вещей.

#### **Объект (объект контроля)**

Объект, подлежащий постановке на мониторинг и/или управление при помощи платформы **WISETECO**.

### **Тенант (Tenant)**

Логический компонент, предназначенный для разделения данных внутри общего пространства хранения данных.

#### **Кастомер (Customer)**

Логический компонент, предназначенный для логического разделения объектов в рамках одного Тенанта.

#### **Поток (поток обработки данных)**

Универсальный инструментарий Платформы, ориентированный на обработку входящих данных.

#### **КП (комплексный показатель)**

Функция автоматизации процесса наблюдения за различными показателями внутри потока данных. Комплексные показатели формируются в соответствующем потоке на основе заданных алгоритмов.

## **Перечень сокращений**

**Система, Платформа** Платформа интернета вещей и больших данных **WISETECO IoT**.

GUI Graphical user interface – графический интерфейс пользователя.

## <span id="page-3-0"></span>**1.3. Введение**

### **Наименование Системы**

Полное наименование Системы: **Платформа интернета вещей и больших данных WISETECO IoT**.

Краткое наименование Системы: **Платформа WISETECO**.

Сокращённое наименование системы в тексте документа: *Система*, *Платформа*.

### **Область применения**

Платформа **WISETECO** обеспечивает сбор, обработку, визуализацию, анализ данных, получаемых от объектов контроля, на которых располагается *IoT* и *ИТ-оборудование*, а также из других источников, включая веб-сервисы, базы данных, файлы с данными и прочее.

Подключение и сбор данных с источников выполняется с использованием набора *программируемых адаптеров*, обеспечивающих унификацию в представлении данных различными информационными ИТ-системами.

**Платформа** предназначена для разработки на её базе различных отраслевых решений (приложений) и может использоваться для организации и управления отраслевыми экосистемами.

Также на Платформе возможно построение прикладных решений, использующих функций платформы в контексте реализации механизмов единого доступа к данным множественных разнородных информационных источников и реализации сопутствующих сервисов.

# <span id="page-4-0"></span>**2. Описание ключевых функций**

## <span id="page-4-1"></span>**2.1. Функции платформы**

### 1. *Реализация приложений на базе Платформы.*

Платформа предоставляет набор технических и архитектурных решений, функциональных модулей, обеспечивающих базовые сервисы для создания на их основе пользовательских Приложений. Платформа обеспечивает работу и предоставляет инструменты для развития (разработки) новых функций Приложений, служит акселератором в реализации профильных отраслевых решений в разных областях применения.

#### 2. *Графический пользовательский интерфейс Платформы.*

Платформа предоставляет графический интерфейс (GUI) для администрирования, конфигурирования, управления, мониторинга работы собственных компонентов и сервисов, а так же реализованных на ее основе Приложений. GUI-платформы функционирует как специализированное Приложение.

# <span id="page-4-2"></span>**2.2. Функции административного интерфейса платформы**

### 1. *Функции конфигурирования запросов данных для Приложений.*

Платформа позволяет конфигурировать запросы к данным используемым на соответствующих страницах Приложений (реализованных на базе Платформы). Данный функционал позволяет обеспечить каждую страницу веб-интерфейса пользователя соответствующего Приложения своим специфическим набором данных, который можно конфигурировать в зависимости от изменения процессов автоматизации и потребностей пользователей без использования программирования.

#### 2. *Функционал Конфигурирования Тенант (Tenant) и Кастомер (Customer).*

Платформа предлагает функционал изоляции пространств множества Приложений (клиентов Платформы) внутри единой среды вычислительного комплекса через реализацию т.н. Тенантов (Tenant). Тенант служит для логического разделения данных внутри общего пространства хранения данных. Данные разных Приложений на уровне базы данных не могут быть доступны из «чужого» Тенанта (т.е. каждое Приложение, в общем случае, функционирует в рамках одного пространства – Тенанта). Указанный функционал призван облегчить работу

множества пользовательских Приложений (и экземпляров этих Приложений) в рамках единого вычислительного комплекса.

Кроме того, для логического разделения объектов в рамках одного Тенанта Платформа предоставляет функционал Кастомера (Customer). Один Кастомер обычно ассоциируется с одним Объектом. Кастомеры создаются внутри существующего Тенанта.

Функционал управления Тенантами и Кастомерами доступен в пользовательском графическом интерфейсе Платформы.

При установке Платформы обеспечивается автоматическое создание двух служебных Тенантов: MASTER и DEFAULT.

Тенант MASTER является системным и необходим для технологических операций.

Тенант DEFAULT необходим для работы встроенного набора демонстрационных объектов и генератора данных.

#### 3. *Функционал настройки Сервиса уведомлений.*

Платформа реализует возможность уведомления пользователей о наступлении различных событий и возникновении инцидентов через сервисы передачи сообщений (например, Telegram, доступный по умолчанию). Конфигурирование работы сервиса уведомлений доступно в настройках Платформы. В качестве средств коммуникации кроме Telegram могут использоваться: электронная почта, сервисы передачи сообщений, SMS-шлюзы и другие.

#### 4. *Функционал потоков обработки данных.*

В Платформе реализована концепция Потоков обработки данных (Потоки). Потоки являются универсальным инструментом обеспечивающим обработку входящих в Платформу данных.

Потоки, в том числе, используются для выполнения различных служебных операций в Платформе.

Поток состоит из набора операторов, которые реализуют совокупность взаимосвязанных функций, включая: подключение к источнику данных, обработку и сохранение данных. Данный функционал гарантирует универсальность, и гибкость Платформы при работе с разнородными источниками данных, когда требуется обеспечить функционирование различных Приложений (построенных на базе Платформы) решающих широкий спектр задач автоматизации.

Поток обработки данных можно представить в виде конвейера, через компоненты которого происходит движение данных. Элементы выстраиваются в условную цепочку обработки, и каждый элемент цепочки выполняет заданную функцию и передает результаты обработки следующему. Поток формируется набором типизированных элементов, каждый из которых может быть изменен в контексте решаемой задачи. Описание компонентов и их функционал приведены ниже.

#### 5. *Компонент потока Connector.*

Для реализации различных способов подключения источников данных в рамках Потока существует специальный компонент т.н. Connector. Он выступает как начальный элемент любого Потока. Именно Connector определяет источник подключения и способы подключения к источнику данных. В Платформе реализована возможность настройки Connector через пользовательский интерфейс.

#### 6. *Компонент потока Source.*

Для управления и координацией компонентов Потока в Платформе реализован другой компонент Потока т.н. Source. Source можно рассматривать как менеджер, который управляет процессами получения данных через Connector, запускает необходимые для функционирования Потока процессы, контролирует прохождение данных через поток и передачу данных на приемник.

#### 7. *Компонент потока Plugin.*

В Платформе реализован компонент Потока т.н. Plugin. Plugin – специализированный компонент потоковой обработки данных, который определяет размещение (запись) обработанных данных. В конце Потока обязательно стоит один или несколько Plugin, при этом данные могут быть сохранены в приемник, например, в базу данных (или сразу в несколько), переданы в другой сервис обработки или Поток.

Plugin можно рассматривать как точку кастомизации для подключения различных сервисов хранения и/или обработки данных. Т.е. в Платформе предусматривается возможность создания дополнительных Plugin под различные задачи.

#### 8. *Компоненты Потока Правила (Rules).*

Компонент Rules отвечает за исполнение процедур обработки данных в Потоке. Типы Rules определяют правила их функционирования в Потоке. В Платформе реализованы следующие типы Rules:

FILTER – компонент потоковой обработки данных, который перенаправляет полученные данные в один из двух путей: true/false согласно настроенным правилам.

SWICH – компонент потоковой обработки данных, который имеет возможность

использования нескольких портов для перенаправления данных.

OPERATOR – компонент потоковой обработки данных, который выполняет вычислительные операции с данными и их передачу.

CONVERTER – специализированный компонент потоковой обработки данных, подготавливает обработанные данные для передачи их в Плагин для дальнейшей записи.

Rules можно разделить на два вида:

- Rules, для которых логика вычисления задается скриптом (Java Script), при настройке свойств таких Правил необходимо выбрать доступный метод постобработки и описать скрипт.
- Rules, для которых логика и метод постобработки запрограммированы javaкодом, при настройке свойств таких Правил необходимо описать только параметры в конфигурации метода.
- 9. *Средства настройки потоков.*

Платформа предоставляет функции конфигурирования Потоков с использованием GUI, в рамках которых обеспечивается возможности по настройке всех компонентов в составе Потока. GUI позволяет настраивать Потоки в виде направленных графов, в узлах которых происходит перенаправление, валидация, трансформация или выполнение какой-либо логики над поступившими данными согласно настроенным Правилам. Настройка правил реализована в интерфейсе в виде связных графических элементов, каждый из которых символизирует единичный компонент Потока, связанный вектором с соседними элементами.

#### 10. *Управление потоками.*

В Системе реализованы средства управления Потоками, которые позволяют осуществлять контроль и управлять состоянием настроенных Потоков, включая: запуск, остановку, получение актуального состояния Потока.

#### 11. *Системные потоки обработки данных.*

В Платформе реализуются системные Потоки обработки данных. Указанные Потоки являются преднастроенными, и по умолчанию позволяют обеспечить возможность обработки топологической информации от источника данных телеметрии с целью формирования физической топологии устройств в Платформе. Помимо этого, обеспечивается получение телеметрии в контексте сформированной топологии и расчет ключевых показателей, на основе полученных данных в соответствии с настроенными пороговыми значениями. В состав системных Потоков входят:

- Поток топологии обеспечивает прием топологической информации и ее сохранение в базе данных конфигурационных элементов.
- Поток телеметрии обеспечивает получение и сохранение поступающей телеметрии.
- Поток расчета показателей обеспечивает расчет значений Комплексных показателей (КП, см. ниже) на основе поступающей телеметрии.

Системные потоки формируются в Платформе автоматически и в общем случае не должны подвергаться изменениям.

12. *Функционал комплексных показателей.*

В платформе реализован и используется функционал Комплексных Показателей (далее - КП).

КП используются как функция автоматизации процесса наблюдения за различными показателями внутри Потока данных. Комплексные показатели формируются в соответствующем Потоке и содержат в себе в т.ч. заданные пороговые значения.

КП «наблюдает» за одним или несколькими контролами (показателями) или за дочерними КП.

В качестве критерия расчета состояния КП используются Пороги (пороговые значения), которые настраиваются Пользователями Приложения на основе бизнестребований. Пользователь сам настраивает набор контролов, и функции для расчета состояния КП.

#### 13. *Моделлер конфигурационных элементов (КЭ).*

В Системе реализована возможность настройки и последующего использования модели данных, которая содержит иерархическую структуру типов сущностей и их взаимосвязи. Каждая сущность описывает Объект (или его часть) реального мира.

GUI Моделлера конфигурационных элементов позволяет Пользователю описать структуру данных Платформы, оперируя конфигурационными элементами Сущность и Связь.

GUI Браузера конфигурационных элементов позволяет управлять экземплярами Сущностей и связей используя соответствующие функции просмотра, создания, изменения и удаления.

#### 14. *Триплеты.*

В Платформе реализован функционал т.н. Триплетов. Триплет - это сущность,

обозначающая два Объекта и направленную связь между ними.

Данный функционал позволяет настроить правила для создания экземпляров конфигурационных элементов, определить какие типы Сущностей и Связей использовать при описании объектов реального мира.

Такие правила определяются набором Триплетов, который описывает возможные взаимосвязи между типами КЭ. Правила могут быть применены для организации работы с сущностями в Приложениях, построенных на базе Платформы.

Настройка Триплетов выполняется с использованием GUI.

#### 15. Функции арегации и менеджер агрегации.

В Платформе реализован функционал агрегации данных. Источники данных, подключенные к Платформе, могут передавать данные (например, данные телеметрии) с очень большой частотой (например, за одну секунду данные по одному контролу (параметру) могут приходить порядка пяти и более раз). Такая частота получения телеметрии с течением времени создаст большой объем хранимой информации в базе данных. Функционал агрегации данных позволяет реализовать механизмы для:

- «уплотнения» данных позволяет сократить количество единиц хранения данных для экономии объемов хранения и повышения эффективности представления данных в пользовательском интерфейсе. При этом в Платформе реализуется собственный алгоритм агрегации данных, который, в первую очередь, ориентирован на сохранение исходных, истинных значений каждой единицы хранения данных.
- управления различными аспектами агрегации данных с использованием графического интерфейса пользователя, позволяющего конфигурировать варианты «уплотнения» «сырых» данных, путем их агрегации.

По умолчанию, формируется опорный 30-секундный агрегат. Он формируется «налету» в момент обработки данных с использованием Потоков. При конфигурировании агрегации используется встроенный механизм расписаний запуска расчета агрегатов.

Каждый последующий агрегат формируется на основе уже созданного, по принципу «матрешки». На основе 30 секундного опорного агрегата формируется минутный, на основе минутного часовой, и так далее. Необходимый и достаточный набор агрегатов определяется решаемой задачей и частотой прихода данных от источника.

#### 16. REST интерфейс.

Платформе  $B$ реализована возможность использования технологической надстройки для вызова и тестирования отдельных компонентов без использования WEB-интерфейса посредством технологического REST-интерфейса.

## <span id="page-10-0"></span>**2.3. Функции GUI-приложения**

#### 1. *Функционал логической топологии.*

В Приложении реализован функционал, который позволяет оперировать различными типами сущностей, включая: Зоны, Вещи, Объект мониторинга и так далее.

Вещь — Логическая сущность различного типа, используемая в Системе для описания оборудования, систем, датчиков, сенсоров.

Зона — Логическая сущность различного типа, используемая в Системе для описания местоположения оборудования, систем, датчиков, сенсоров внутри объекта (например, здания, сооружения и т.п.). В том числе используется при создании в выбранной зоне комплексных показателей, позволяющих отслеживать состояние зоны в целом на основе включенных в ее состав вещей.

Объект (объект контроля) — Объект, подлежащий постановке на мониторинг и/или управление при помощи платформы WISETECO.

#### 2. *Функционал паспорта Объекта.*

Для работы с Объектами в Приложении может быть использован функционал, т.н. Паспорта Объекта. Описание характеристик каждого Объект представлено в Паспорте в виде набора взаимосвязанных сущностей, наделенных соответствующими атрибутами и их значениями. Паспорт Объекта содержит пользовательские формы GUI с элементами управления каждым зарегистрированным в Платформе Объектом, в том числе:

- Форму, представляющую общие сведения об Объекте, основные параметры Объекта, используемые в том числе, при расчете виджетов, располагающихся на инфопанелях связанных с Объектом (подробности представлены в соответствующем разделе);
- Форму с информацией об устройствах, обеспечивающую инвентаризацию подключенных к Объекту контроллеров, устройств и связанных с ними контролов. Позволяет выгружать данные, а также создавать контроллеры, устройства и контролы путем загрузки из текстового CSV-файла шаблона;
- Форму с информацией о Зонах\Вещах с возможностью их создания, просмотра и редактирования

#### 3. *Функционал Инфопанелей.*

Для наглядного представления информации Пользователям об Объекте и совокупности собираемой данных в Приложении реализован функционал Инфопанелей. Инфопанель можно рассматривать как виртуальный рабочий стол, который содержит изменяемые группы графических форм (Виджетов). Каждый Виджет (в зависимости от типа Виджета и его индивидуальных настроек), может отображать как текущие (даннные и состояние объектов), так и расчётные (основанные на исторической ретроспективе полученных данных) показатели.

Каждая инфопанель состоит из т.н. Холста, на котором размещаются Виджеты.

В Приложении реализованы как информационные Виджеты, так и управляющие Виджеты. Управляющие Виджеты, помимо функций представления информации, обеспечивают отдельным Пользователям возможность выполнения управляющих действий, т.е. позволяют Пользователю выполнить настроенные заранее процедуры в отношении управляемых объектов (например, инженерных систем, оборудования и т.п.).

В Приложении реализован функционал, который позволяет формировать каталог Инфопанелей. Редактировать свойства, содержание (представление), клонировать, привязывать Инфопанели к т.н. Сводным инфопанелям (см. ниже).

4. *Сводные инфопанели.*

В Системе используется функционал т.н. Сводных инфопанелей. Сводная инфопанель - это контейнер, коллектор для одной или множества Инфопанелей позволяющий:

- размещать Инфопанели внутри соответствующих «секций» Сводной инфопанели. Каждая секция может отображаться в раскрытом/закрытом виде для экономии экранного пространства GUI;
- выполнять быструю компоновку тематических представлений в любых сочетаниях на основе готовых Инфопанелей.

Механизм сводных инфопанелей является основой для построения:

- основной инфопанели Объекта;
- панели управления Объекта;
- инфопанели с мнемосхемами Объекта;
- инфопанелей, привязанных к Зонам, Вещам и другим составляющим Объекта.

Сводная инфопанель может включать в себя одну или несколько Инфопанелей, при этом эти же Инфопанели могут входить в состав других Сводных инфопанелей.

5. *Функционал настройки комплексных показателей.*

В контексте Приложения обеспечивается функционал настройки комплексных показателей (КП). Комплексный показатель:

- может формироваться на основе контролов (параметров) и на основе других КП;
- привязан к единственной Зоне, Вещи (иному типу Сущности в составе Объекта) или к Объекту;
- может быть связан с одним или несколькими показателями;
- имеет большой набор параметров конфигурации, полностью определяющих его поведение:
- **может содержать отдельную конфигурацию для каждого режима работы** Объекта:
- может содержать одну или две группы пороговых значений для каждого контрола (в соответствии с режимом работы): верхние пороги (задаются всегда) и нижние пороги;
- рассчитывается на основе выбранной функции, выполняющей анализ значений данных с учетом заданных порогов и расчет итогового значения показателя.

При этом Изменения в значениях данных, нарушающие заданные в конфигурации КП пороги, могут приводить к:

- » изменению статуса КП (в случае, если это произошло в период действия активного режима) и последующему изменению цветовой раскраски виджетов на инфопанелях
- формированию события, отображаемому в GUI;
- детектированию аномалии с возможной отправкой уведомления  $\overline{B}$ Email/Telegram по списку получателей;
- формированию инцидента с возможной отправкой уведомления  $\, {\bf B}$ Email/Telegram по списку получателей или группе рассылки;
- отправке управляющего воздействия.

Реализованы следующие пороги (для нижних и верхних диапазонов):

- $\circ$  Critcal
- ∘ Major
- $\circ$  Warning
- ∘ Normal

Настройка свойств порогов осуществляется Пользователями через GUI-приложения.

Пороги ассоциируются с различными событиями, например, Аномалиями, Инцидентами. Что позволяет использовать указанные сущности для оповещения, создания инцидентов и отслеживания состояний объектов наблюдения, в том числе в ретроспективе.

#### 6. *Реализация функционала шаблонов.*

В системе реализована возможность работы с шаблонами.

Функционал шаблонов комплексных показателей предназначен для автоматизации выполнения следующих процедур создания КП:

- создание одиночного КП по ранее зарегистрированному шаблону (позволяет применить к новому КП заданные в шаблоне пороговые и другие значения);
- групповое создание нескольких КП по ранее зарегистрированному шаблону.

Шаблон КП представляет собой набор пороговых значений показателей и других параметров, задающих поведение Системы при нарушении порогов в условиях конкретного режима работы. Таким образом, могут быть настроены несколько шаблонов КП – каждый для своего режима – которые будут применяться к одному и тому же набору контролов. Каждый шаблон КП идентифицируется уникальным наименованием.

Шаблоны сводных инфопанелей позволяют преобразовать ранее созданную сводную инфопанель в шаблон, который может в дальнейшем использоваться для создания новых инфопанелей.

Шаблоны времени работы используются в качестве базового расписания работы для всех Объектов. В паспорте конкретного Объекта задается индивидуальное расписание работы, при этом в качестве базового выбирается один из созданных шаблонов времен работы.

Шаблоны Зон и Вещей других типов Сущностей в составе Объекта. Зоны и Вещи в системе являются объектами со строгой типизацией. Каждой зоне или вещи в системе при создании присваивается конкретный тип, из числа зарегистрированных в библиотеке типов. Для каждого типа определен набор атрибутов и правила взаимосвязи с другими объектами в иерархии логической топологии. Библиотека типов настраивается в моделлере конфигурационных элементов.

Шаблоны Зон и Вещей позволяют облегчить создание однотипных зон и вещей за счет того, что при создании зоны/вещи будут автоматически заполняться значения атрибутов, специфичных для конкретного шаблона.

При создании шаблона Зоны или Вещи Пользователь выполняет сопоставление набора значений атрибутов «по –умолчанию» для определенного типа. При этом для одного и того же типа Зоны/Вещи может быть создано несколько шаблонов.

#### 7. *Справочники.*

С целью обеспечения и использования единых реестров типов объектов и атрибутного состава реализуется функционал справочников.

Предусмотрено два вида справочников: системные и бизнес-справочники:

- к системным справочникам относятся справочники, содержащие данные о физических объектах, с которыми непосредственно работает платформа WISETECO: Например, «Производители», «Модели»;
- к бизнес-справочникам относятся справочники, содержащие данные о сущностях, имеющих отношение к бизнесу (предметной области) Заказчика, например: «Продукция», «Типы объектов», «Режимы работы».

Каждый справочник представляет собой таблицу с фиксированным набором атрибутов и может быть экспортирован/импортирован в Excel.

Некоторые справочники зависят от других справочников:

- справочник подкатегорий зависит от справочника категорий;
- справочник моделей зависит от справочников категорий, подкатегорий и производителей;
- справочник устройств и контроллеров зависит от справочников категорий, подкатегорий и моделей.

#### 8. *Управление организационной структурой.*

Предусмотрена организация Объектов в виде иерархической структуры (оргструктуры), уровни которой могут настраиваться. Примером такой оргструктуры является последовательность уровней: «Федеральные округа», «Города». В вершине оргструктуры находится объект «ЮрЛицо». Объекты могут располагаться на нижнем уровне оргструктуры.

Оргструктура используется в качестве основы для группировки/фильтрации при отображении статистики по активным инцидентам.

#### 9. *Возможности настройки панели навигации.*

Панель навигации (состав и расположение позиций главного меню WEBинтерфейса приложения) может быть настроена в соответствии с потребностями пользователей Приложения. Для конфигурирования каждой позиции меню следует выполнить действия:

- настроить необходимые TQL-запросы;
- создать пункты меню и привязать к ней TQL-запросы.

Указанный функционал реализуется в контексте конфигурирования запроса данных для каждой страницы Приложения.

#### 10. *Возможность отображения Объектов на карте.*

Данный функционал позволяет осуществлять анализ статусов Объектов в контексте их географического расположения, а также выбор Объекта непосредственно из геопредставления (отображение на географической карте) с дальнейшим переходом в инфопанель мониторинга Объекта.

#### 11. *Функции индивидуального и группового мониторинга Объектов.*

Функционал мониторинга позволяет отслеживать состояние, как отдельного взятого Объекта, так и групп Объектов. Реализуется возможность работы со списком зарегистрированных в системе объектов, при этом для каждого Объекта отображается статистика по числу зафиксированных активных инцидентов, аварий, нарушений и отклонений. Для каждого инцидента отображаются:

- уровень инцидента;
- флаг подтверждения инцидента (при подтверждении инцидента оператором отображается соответствующий символ);
- дата открытия инцидента;
- порядковый номер инцидента;
- приоритет;
- статус;
- наименование родительского КП (комплексного показателя);
- адрес Объекта.

При этом в списке реализована цветовая индикация:

- Красный: для указанного Объекта, зоны, вещи присутствуют сообщения с типом Критично (Critical);
- Оранжевый: для указанного Объекта, зоны, вещи присутствуют сообщения с типом Важно (Major);
- Жёлтый: для указанного Объекта, зоны, вещи присутствуют сообщения с типом Внимание (Warning);
- Серый: для указанного Объекта, зоны, вещи отсутствуют сообщения указанного типа.

#### 12. *Операции ручного управления в контексте мониторинга Объекта.*

Из раздела мониторинга реализована возможность перейти в раздел с функциями управления. В разделе управления располагается набор виджетов, которые ориентированы на задачи т.н. ручного управления. Т.е. позволяют осуществлять управляющие воздействия используя соответствующие виджеты. В этом же разделе представлены виджеты, которые позволяют отслеживать результаты выполнения управляющих воздействий и оперативно отслеживать изменения состояния

Объекта в контексте управления. Доступ к разделу управления предоставляется в соответствии с ролевой моделью.

#### 13. *Функционал работы с инцидентами.*

Данный функционал реализует возможности работы с со списком зарегистрированных инцидентов. Для каждого инцидента отображаются:

- уровень инцидента;
- флаг подтверждения инцидента (при подтверждении инцидента оператором отображается соответствующий символ);
- дата открытия инцидента;
- порядковый номер инцидента;
- приоритет;
- статус;
- наименование родительского КП;
- наименование родительского Объекта.

Через контекстное меню инцидента можно сменить статус или добавить комментарий.

В контексте каждого инцидента доступен для диагностики список комплексных показателей, изменение статуса которых повлекло формирование инцидента, дополнительно приводятся значения контролов, участвующих в расчёте соответствующих показателей.

#### 14. *Функционал аналитики.*

Реализованный в Приложении функционал аналитики позволяет просматривать данные по одному или нескольким контролам в разрезе одного или нескольких Объектов, с возможностью их группировки на различных графиках, координатных сетках. Это позволяет сравнить состояние и показатели работы оборудования, датчиков и других устройств на одном и множестве Объектов. При этом графики на всех диаграммах будут иметь общую временную шкалу и единый «курсор», синхронно перемещающийся на разных координатных сетках;

Функционал позволяет эффективно сравнивать показатели и находить зависимости между различными источниками данных в одном масштабе времени.

#### 15. *Управление таблицами и табличными виджетами.*

В Приложении реализованы функции конфигурирования таблиц, которые дают Пользователю возможности:

- Создавать неограниченное количество таблиц для вывода в них интересующих Пользователя контролов;
- Сохранять таблицы в едином реестре и управлять ими используя GUI;
- Настраивать иерархические заголовки для облегчения визуального восприятия информации в таблицах;
- Настраивать используемые в таблицах агрегаты данных для включенных в таблицу контролов (секундные, минутные, часовые и т.п.);
- Настраивать формулы для вычисления водных значений в столбцах таблицы;
- Выводить таблицы в виде соответствующих виджетов на Инфопанели и Сводные инфопанели;
- Настраивать интерактивные переходы между Сводными инфопанелями добавляя ссылки в элементы иерархических заголовков соответствующих таблиц, расположенных на Сводных инфопанелях;
- Переходить к просмотру линейного графика значений выбранного контрола непосредственно по клику на его заголовок в табличном виджете;
- Переходить к аналитике данных выбранного контрола непосредственно по клику на его заголовок в табличном виджете.

Все это позволяет выводить и анализировать наборы выбранных Пользователем контролов в табличном виде, в привязке к Объекту, Зонам и Вещам в его составе.

#### 16. *Управление мнемосхемами.*

В приложении реализованы функции конфигурирования мнемонических схем, открывающие Пользователю широкий спектр возможностей по визуализации информации о структуре Объектов, инженерных систем, устройств и т.п.

Функционал конфигурирования мнемонических схем позволяет:

- Создавать неограниченное количество мнемосхем для вывода в них интересующей Пользователя визуальной информации, используя палитру графических элементов;
- Сохранять мнемосхемы в едином реестре и управлять ими используя GUI;
- Выводить мнемосхемы на Инфопанели и Сводные инфопанели;
- Настраивать интерактивные переходы между Сводными инфопанелями добавляя ссылки в элементы мнемосхем;
- Переходить к просмотру линейного графика значений контрола отображаемого на мнемосхеме непосредственно по клику на его значение;
- Переходить к аналитике данных выбранного контрола непосредственно по клику на его значение на мнемосхеме;
- Изменять масштаб отображение мнемосхемы на Сводной инфопанели.

#### 17. *Управление ролями, пользователями и правами доступа.*

В Системе реализован функционал, который позволяет вести реестр Пользователей, закреплять за Пользователями определенные Роли, и в Ролях настраивать наборы прав на доступ к элементам GUI, сущностям, функциям, топологической модели и другим компонентам.

#### 18. *Аудит.*

Для контроля событий и отслеживания действий пользователей в Системе существует функционал аудита, результаты которого представлены в соответствующих журналах в GUI. GUI позволяет просматривать журнал авторизации Пользователей в системе, а также журнал действий пользователей. Функционал аудита позволяет отслеживать события, связанные с авторизацией Пользователей в Системе и управляющие воздействия Пользователей.

# <span id="page-19-0"></span>3. Список изменений документа

• Добавлено описание функционала таблиц и мнемосхем.